# **OBSAH 1**

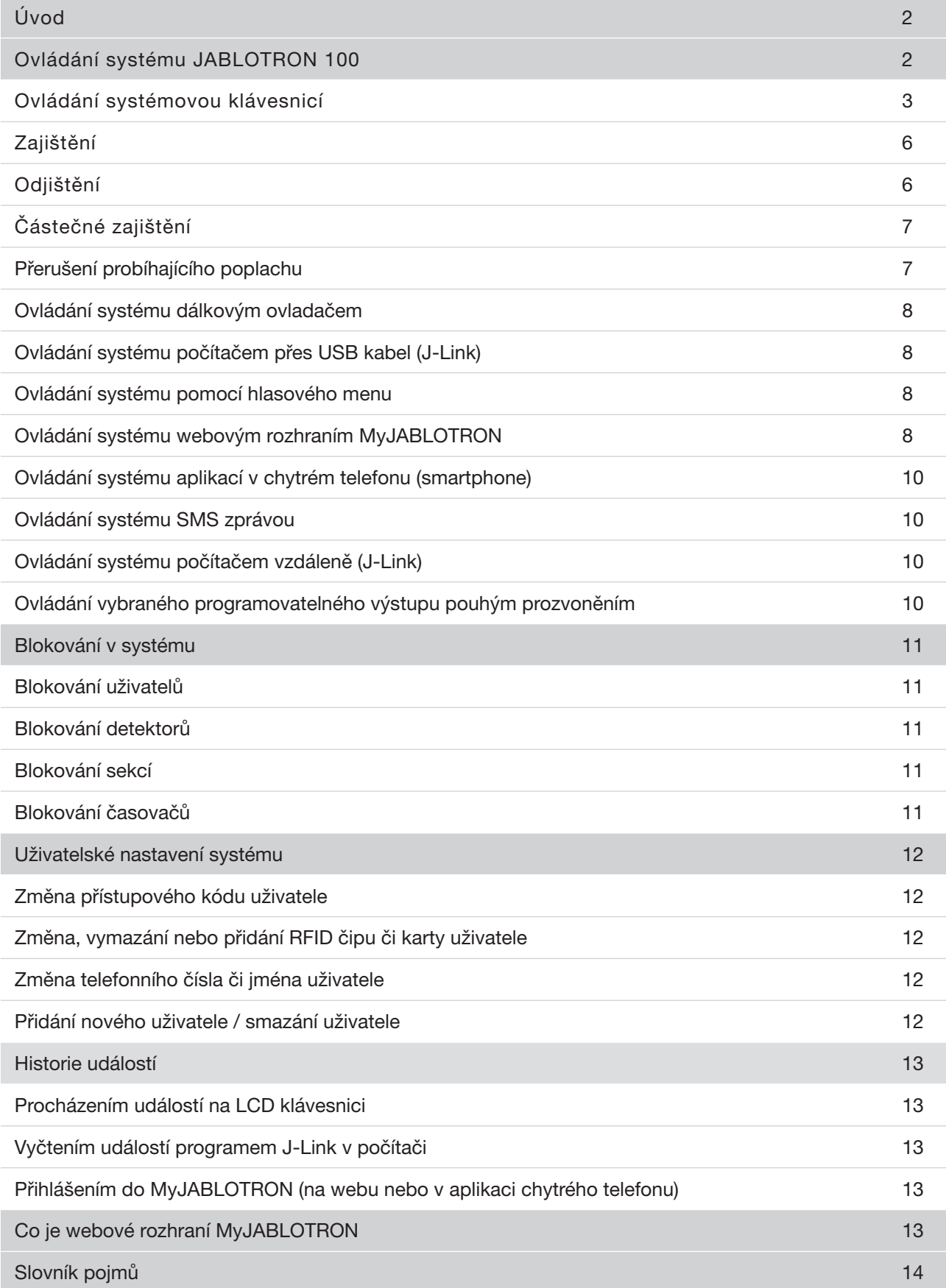

Děkujeme, že jste si vybrali zabezpečovací systém JABLOTRON 100. Sestava nabízí unikátní řešení ochrany objektů a osob, umožňuje variabilní využití sběrnicových a bezdrátových prvků pro šetrnou instalaci v interiéru.

JABLOTRON 100 má velmi snadné ovládání. Vše se ovládá stiskem segmentu klávesnice a následnou autorizací. Segmenty mají jednoduchou logikou semaforu, která je přehledná pro každého. Počet segmentů lze pružně přizpůsobit potřebám objektu. Systém JABLOTRON 100 nabízí širokou škálu detektorů v nadčasovém designu a je dostupný odkudkoli díky plnohodnotnému vzdálenému přístupu. Ovládání, programování i monitoring umožňuje program J-Link a webové rozhraní MyJABLOTRON včetně aplikace pro chytré mobilní telefony.

Kvalitní zabezpečovací systém vyžaduje v první řadě odbornou montáž, ale pro zajištění skutečného bezpečí se neobejde bez nepřetržitého dohledu a profesionálního zásahu při poplachu. Využijte proto spolu s montáží systému JABLOTRON 100 nabízenou unikátní celkovou ochranu připojením hlídaného objektu k Bezpečnostnímu centru na 3 měsíce zcela zdarma!

Systém JABLOTRON 100 je navržen až pro 300 uživatelů a rozdělit jej lze až na 15 samostatných sekcí. Umožňuje použít až 120 detektorů a nabízí až 32 programovatelných výstupů pro multifunkční využití, např. pro domácí automatizaci.

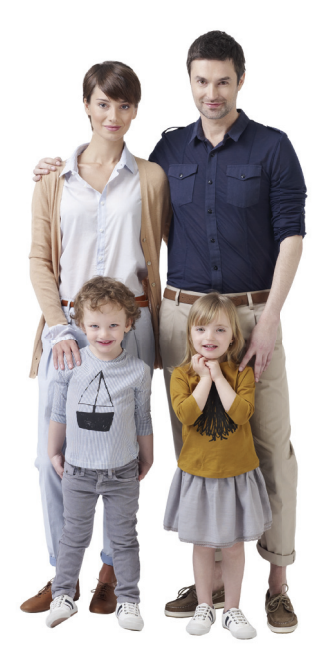

## **OVLÁDÁNÍ SYSTÉMU JABLOTRON 100**

Ovládání zabezpečovacího systému lze provádět různými způsoby. Pro zajištění nebo odjištění je vždy nutné provést autorizaci, což je identifikace uživatele. Systém rozpozná, který uživatel ho právě používá, a dovolí mu tak dle jeho přednastaveného oprávnění ovládat právě takové části, k nimž má povolený přístup. Každý krok s identifikací data, času a jména uživatele se zapisuje do paměti systému. Tyto informace jsou dostupné po neomezenou dobu. Pouhou autorizací uživatele lze také zrušit vzniklý poplach (vypnout sirény) v jakékoli části systému bez ohledu na práva k jeho ovládání, nedojde tím však automaticky k odjištění (není-li změněno výchozí nastavení).

### Uživatelé a jejich oprávnění

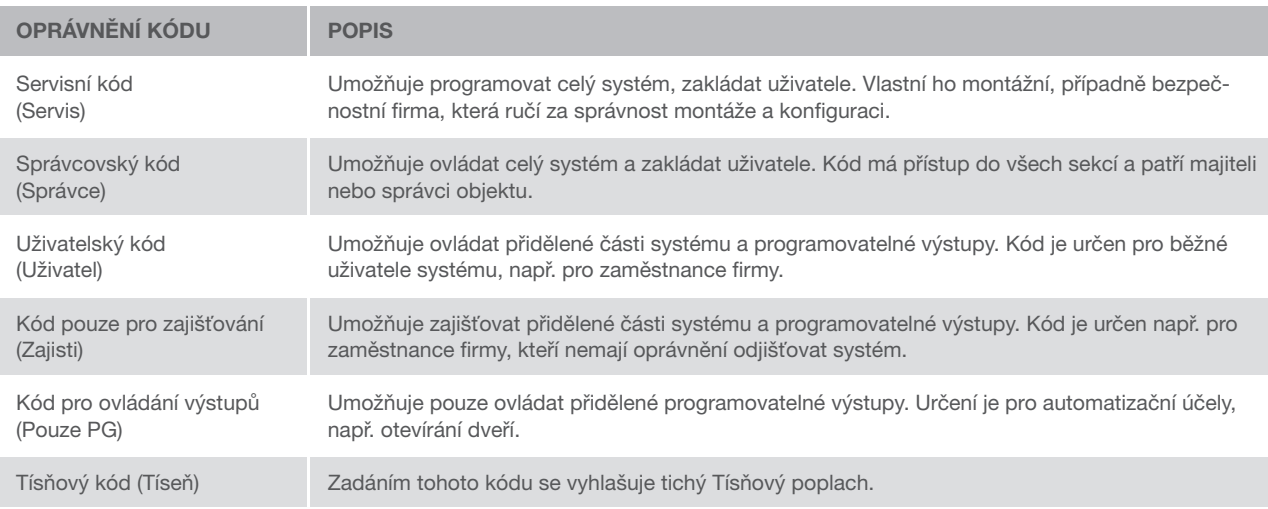

**2**

### Způsoby ovládání systému JABLOTRON 100

#### Lokálně:

- **Systémovou klávesnicí**
- **Dálkovým ovladačem**
- ▶ Počítačem přes USB kabel s použitím programu J-Link

#### Vzdáleně:

- $\blacktriangleright$  Telefonem přes hlasové menu
- **Počítačem přes webové rozhraní MyJABLOTRON**
- Aplikací v chytrém mobilním telefonu
- **Telefonem přes SMS zprávu**
- ▶ Počítačem přes internet s použitím programu J-Link
- **Prozvoněním z autorizovaného telefonního čísla** (pouze pro ovládání programovatelných výstupů)

# OVLÁDÁNÍ SYSTÉMOVOU KLÁVESNICÍ

Pro ovládání systému JABLOTRON 100 mohou být použity různé varianty přístupových modulů, které umožňují nejen ovládat, ale zároveň přehledně signalizovat stav jednotlivých částí. Vlastní ovládání (odjištění nebo zajištění systému a další funkce automatizace) se provádí pomocí dvoutlačítkových segmentů. Tlačítka segmentu jsou výstižně popsána a barevně prosvětlena (logikou semaforu) tak, aby byl na první pohled zřetelně indikován jejich stav. Segment lze použít též pro signalizaci stavu (např. otevřená garážová vrata) nebo ovládání různých zařízení automatizace (např. topení či žaluzií). Maximální počet segmentů je 20. Segment může být použit také pro přivolání pomoci v nouzi (zdravotní nebo tísňový poplach).

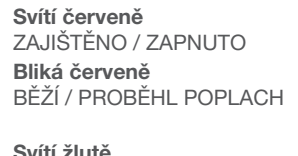

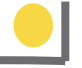

TÍSEŇ GARÁŽ

VŠE ZAJIŠTĚNO

 $\blacklozenge$ **JABLOTRON**  $45567$ 

> ZAJIŠTĚNO ČÁSTEČNĚ Svítí zeleně

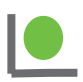

ODJIŠTĚNO / VYPNUTO Bliká zeleně PŘÍCHOD

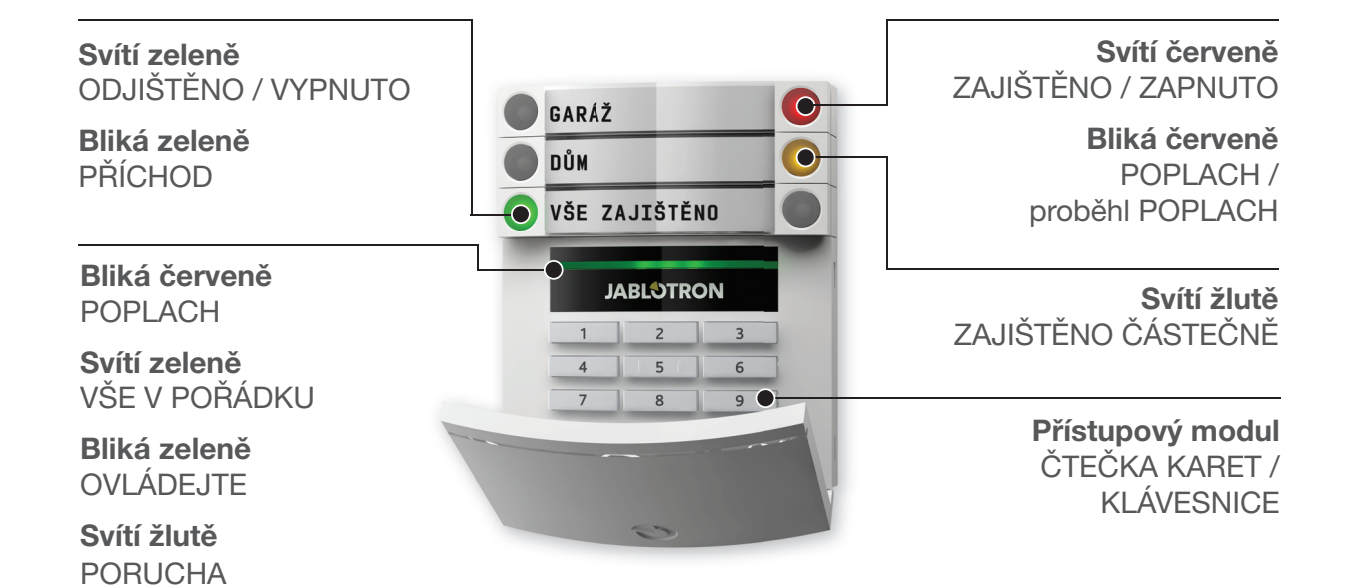

### Typy modulů a jejich kombinace

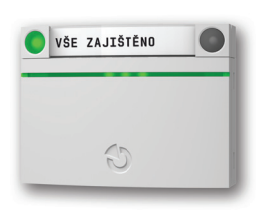

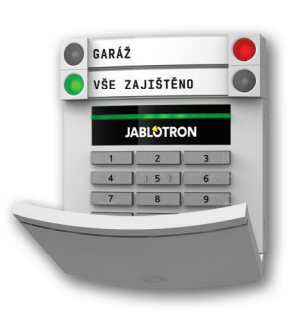

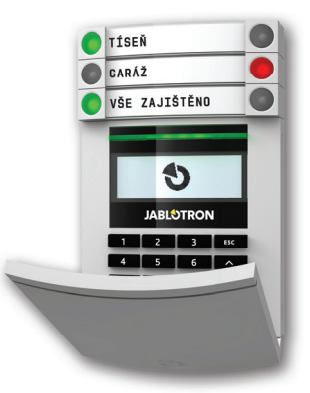

**Čtečka bezdotykových RFID karet** umožňuje ovládat systém pomocí segmentů a autorizací uživatele výhradně bezdotykovým způsobem (RFID čipem nebo RFID kartou).

#### **Klávesnice se čtečkou**

segmentů a autorizací uživatele zadáním číselného kódu či bezdotykovým způsobem (RFID čipem nebo RFID kartou), případně kombinací obou způsobů pro vyšší bezpečnost.

**Klávesnice s displejem a čtečkou** umožňuje ovládat systém pomocí segmentů a autorizací uživatele zadáním číselného kódu či bezdotykovým způsobem (RFID čipem nebo RFID kartou), případně kombinací obou způsobu pro vyšší bezpečnost, nebo také autorizací a výběrem možností nabízených z menu LCD displeje klávesnice.

Při odjišťování systému pomocí tlačítek na segmentech je vždy vyžadována autorizace uživatele. Pro zapínání systému a ovládání automatizace pomocí tlačítek na segmentech je autorizace uživatele pro každý segment volitelná.

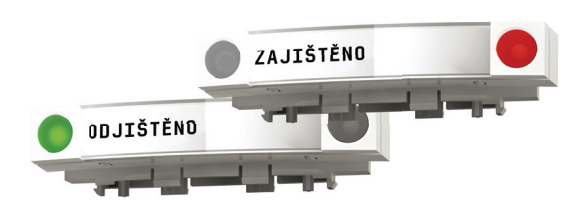

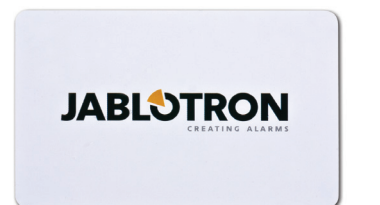

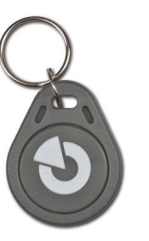

Autorizace se provádí zadáním kódu nebo přiložením čipové karty (či přívěsku s RFID čipem) přidělených v systému konkrétnímu uživateli. Každý uživatel může mít maximálně jeden číselný kód a dva RFID čipy (ať už v podobě karet či přívěsků).

Chce-li uživatel ovládat více segmentů najednou, požadovanou volbu potvrdí jen jednou autorizací. Lze tak např. současně zajistit dům i odjistit garáž.

Doporučené bezdotykové čipy: Jablotron 100, Oasis a Azor, případně jiné čipy pracující na 125kHz EM. Je-li od alarmu vyžadována zvýšená bezpečnost, autorizace RFID čipem musí být navíc potvrzena zadáním kódu na klávesnici (volitelná funkce).

#### KÓD PRO AUTORIZACI

na klávesnici může být maximálně sedmimístný. Skládá se z tzv. prefixu (jedno- až třímístného čísla), oddělovací hvězdičky a čtyřmístného kódu (např. 123\*1234 nebo 1\*1234). Každý uživatel může sám libovolně měnit svůj kód za prefixem, přičemž změna kódu se provádí z LCD klávesnice. Pro objekty s menším počtem uživatelů nemusí být prefix vyžadován. V tomto případě se zadává jen čtyřmístný kód. Tyto kódy může v případě potřeby měnit výhradně správce systému.

### Struktura a popis vnitřního menu LCD klávesnice

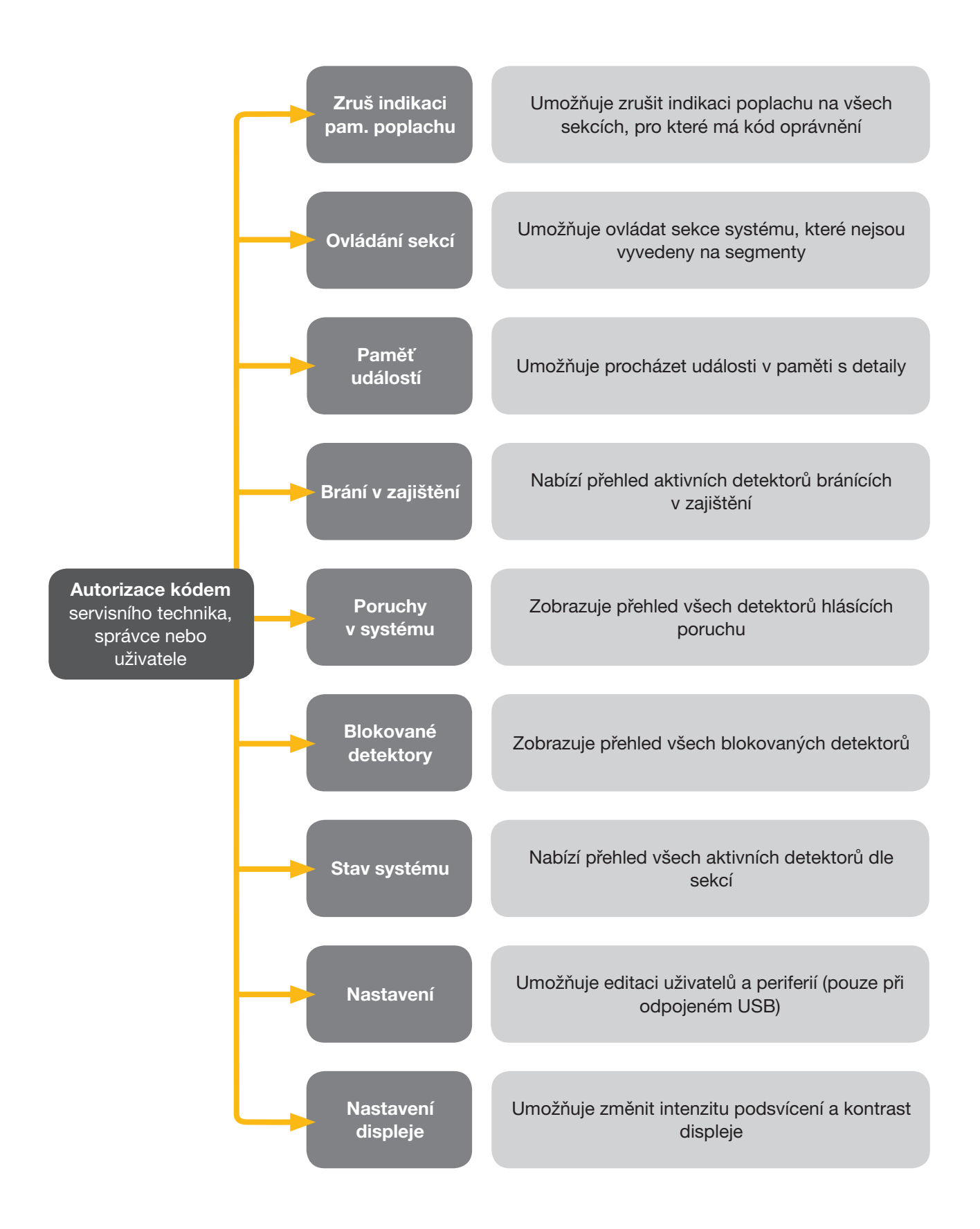

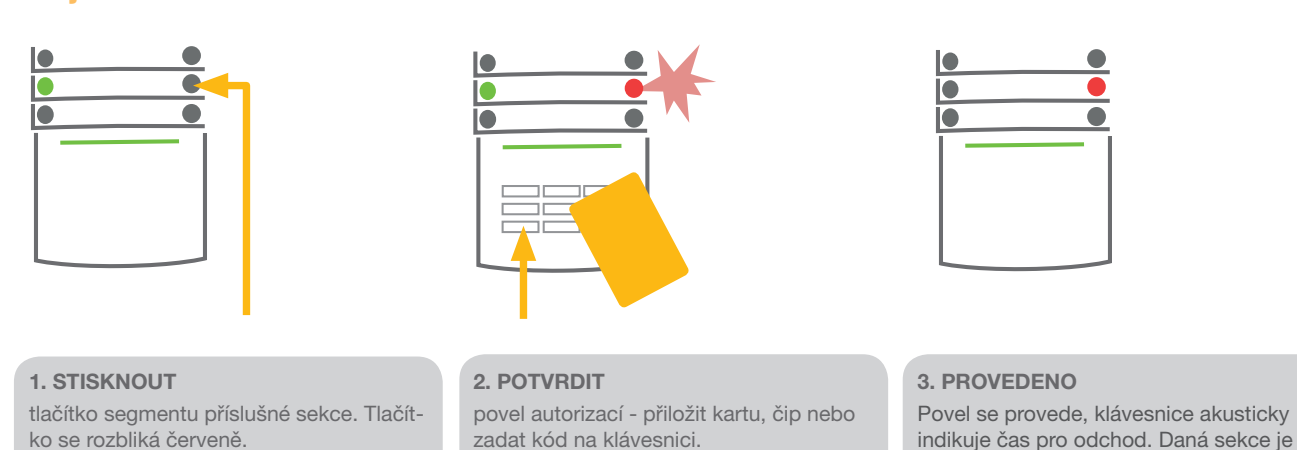

Pokud jsou při zajištění některé detektory aktivní (např. otevřené okno), systém se zachová (na základě nastavené konfigurace) jedním z následujících způsobů:

- **Detektory budou zajištěny automaticky až po jejich zklidnění (základní nastavení).**
- a Systém upozorní 8 sekund blikáním červeného tlačítka segmentu na aktivitu detektorů, poté bude zajištěn.
- ▶ Odjištění detektorů (tzv. blokování) bude nutné potvrdit opakovaným stiskem červeného tlačítka segmentu. V opačném případě nedojde k zajištění systému.
- a Aktivita detektorů nekompromisně zabrání v zajištění.

Požadované nastavení chování systému konzultujte s instalačním technikem.

### Odjištění

a blikáním zeleného tlačítka.

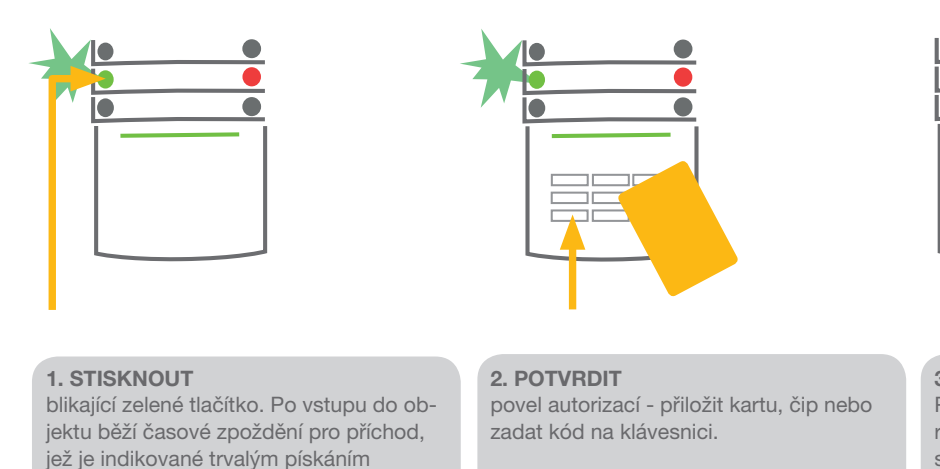

3. PROVEDENO Povel se provede, segment trvalým rozsvícením zeleně indikuje odjištění dané sekce.

ē

zajištěna po ukončení akustické indikace. Segment zajištěné sekce svítí červeně.

Poznámka: Probíhá-li v systému či jeho části příchodové zpoždění, odjištění lze provést pouhou autorizací.

## Zajištění

## **OVLÁDÁNÍ SYSTÉMU JABLOTRON 100**

Částečné zajištění

## I٥ 1. STISKNOUT 2. POTVRDIT 3. PROVEDENO tlačítko segmentu příslušné sekce. Tlačítpovel autorizací - přiložit kartu, čip nebo Povel se provede, segment trvalým rozko se rozbliká žlutě. zadat kód na klávesnici. svícením žlutě indikuje částečné zajištění dané sekce.

V systému lze nastavit i částečné zajištění, které umožní hlídat jen pomocí vybraných detektorů. Příklad: přes noc je možné nechat zajištěná pouze okna a dveře, zatímco pohybové detektory uvnitř prostoru nereagují.

Pokud chcete celkově zajistit objekt, v němž je umožněno částečné zajištění, je nutné tlačítko pro zajištění stisknout dvakrát. Po prvním stisku tlačítko bliká žlutě, po druhém červeně. Je-li systém částečně zajištěn (svítí žlutě), pro přepnutí do celkového zajištění je nutné stisknout žluté tlačítko. Po autorizaci bude systém zajištěn celkově. Částečné zajištění lze nastavit tak, aby je bylo možné provést i bez autorizace.

### Přerušení probíhajícího poplachu

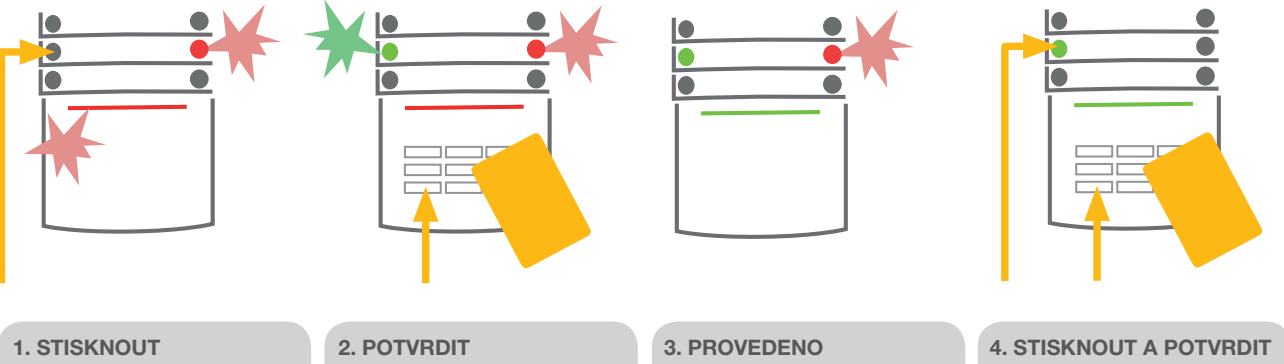

tlačítko segmentu příslušné sekce. Tlačítko se rozbliká zeleně.

povel autorizací - přiložit kartu, čip nebo zadat kód na klávesnici.

odjištění a ztišení sirén. Tlačítko svítící zeleně indikuje odjištění příslušné sekce. Červené tlačítko pokračuje v blikání

znovu pro zrušení paměti poplachu

5. PROVEDENO

Segment trvalým rozsvícením zeleně indikuje odjištění dané sekce.

V případě, že zapomenete systém odjistit a nechtěně spustíte poplach, klávesnice červeným blikáním signalizuje probíhající poplach. Pouhou autorizací se jen ztiší všechny sirény, poplach je zrušen až odjištěním systému. Rychlé červené blikání na segmentu signalizuje informaci o probíhajícím nebo proběhlém poplachu i po odjištění. Stejným způsobem bude signalizován poplach, který proběhl během vaší nepřítomnosti. V takovém případě buďte při kontrole objektu ostražití, nebo vyčkejte příjezdu bezpečnostní agentury (je-li váš systém připojen k pultu centrální ochrany). Indikace proběhlého poplachu na segmentu zůstává do dalšího zajištění, případně ji lze ukončit zopakováním odjištění. U klávesnic s displejem je možno světelnou signalizaci o proběhlém poplachu zrušit v menu Hlavní nabídka – Zrušit indikaci paměti poplachu.

# OVLÁDÁNÍ SYSTÉMU DÁLKOVÝM OVLADAČEM

Dálkové ovladače musí být do systému přiřazeny montážním technikem. Mohou být spojeny s konkrétními uživateli, což zamezí zasílání notifikačních SMS zpráv uživateli, který systém právě ovládá (je-li notifikace nastavena). Dálkové ovladače mohou být buď obousměrné se zpětným potvrzením provedení požadavku barevnou kontrolkou, nebo jednosměrné bez zpětného potvrzování. Dálkové ovladače kontrolují a indikují stav své baterie a jsou vybaveny optickou signalizací, obousměrný navíc i akustickou signalizací.

Funkce tlačítek ovladačů je rozlišena pomocí symbolů zámku. Zavřený zámek systém zajistí, otevřený odjistí. Pomocí symbolů plného a prázdného kolečka lze ovládat jeden programovatelný stavový výstup (např. zapínat a vypínat osvětlení) nebo dva programovatelné výstupy pulsní (např. garážová vrata a dveřní zámek). Tlačítka ovladače lze zablokovat proti neúmyslnému stisknutí (dětská pojistka). Podrobnější informace jsou uvedeny v návodech ke konkrétním typům ovladačů.

# OVLÁDÁNÍ SYSTÉMU POČÍTAČEM PŘES USB KABEL (J-LINK)

Systém JABLOTRON 100 lze lokálně i vzdáleně (viz kapitola "Ovládání systému počítačem vzdáleně, J-link") ovládat pomocí počítače a nainstalovaného programu J-Link, v němž lze provádět i správu uživatelů (měnit kódy, čipy, telefonní čísla). Program J-Link je pro lokální připojení k dispozici na diskové jednotce zabezpečovacího systému, která se nabídne po propojení USB kabelem s počítačem.

Pokud je v systému použita klávesnice s alespoň jedním ovládacím segmentem, pak je možné zajišťovat / odjišťovat z J-Linku na virtuální klávesnici (dostupná z Hlavního menu tlačítkem "Klávesnice").

# OVLÁDÁNÍ SYSTÉMU POMOCÍ HLASOVÉHO MENU

Systém lze ovládat z mobilního nebo pevného telefonu pomocí srozumitelného hlasového menu, které uživatele provede nabídkou funkcí v přednastaveném jazyce. Pro vstup do hlasového menu je nutné zavolat na telefonní číslo zabezpečovacího systému. Přístup do hlasového menu může být povolen buďto všem telefonním číslům bez omezení, nebo pouze kontaktům uloženým v systému. V prvním případě je vyžadována autorizace kódem uživatele (zadává se na klávesnici telefonu), v druhém případě autorizace vyžadována není. Po vstupu do menu systém sdělí aktuální stav všech sekcí přiřazených danému uživateli. Tyto sekce je následně možné ovládat klávesami telefonu dle nabídky, a to jak hromadně, tak jednotlivě. Z výroby je systém nastaven na zvednutí hovoru po třetím zazvonění (cca 15 vteřin vyzvánění).

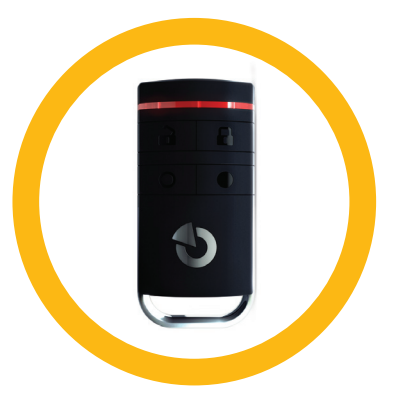

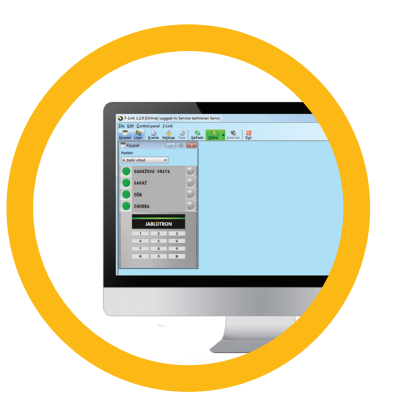

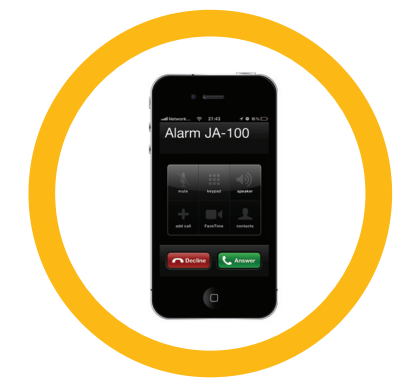

## OVLÁDÁNÍ SYSTÉMU WEBOVÝM ROZHRANÍM MyJABLOTRON

Systém JABLOTRON 100 lze snadno a pohodlně ovládat pomocí počítače a internetu z webového rozhraní MyJABLOTRON, které je přístupné ze stránek www.myjablotron.com. Více informací o webovém rozhraní je k dispozici v kapitole "Co je webové rozhraní MyJABLOTRON".

Založení účtu ve webové aplikaci MyJABLOTRON je provedeno v Bezpečnostním centru JABLOTRON SECURITY (systém musí obsahovat tzv. bezpečnostní SIM kartu) na základě požadavku instalačního technika či uživatele. Uživatelským jménem bude zvolená emailová adresa, na kterou bude odesláno heslo pro první přihlášení. Heslo lze následně kdykoli změnit v nastavení.

Po přihlášení do účtu se zobrazí všechna aktivní zařízení, která je možné monitorovat či ovládat. Na hlavní stránce vybraného zařízení lze v levém vertikálním menu vybrat možnost zobrazení mezi celkovým přehledem systému a vyobrazením fyzicky instalovaných klávesnic či přístupových modulů. Je možné je ovládat kliknutím na segment stejně snadno, jako se ovládá skutečná klávesnice daného systému. Pro ovládání systému může aplikace vyžadovat autorizační kód, při opakovaném ovládání se již autorizace v rámci přihlášení do aplikace nevyžaduje.

V menu "Přehled" jsou horizontálně uspořádány záložky "Sekce", "Automatizace (PG)" a v závislosti na použitých detektorech v systému také např. záložky "Teploměry", "Foto PIR" a "Měřiče".

#### Záložky:

- ▶ Sekce umožňuje zobrazit a ovládat všechny použité sekce v systému. Automatizace - umožňuje zobrazit všechny nastavené programovatelné výstupy v systému. Pro ovládání programovatelných výstupů je nutné po založení účtu v rozhraní MyJABLOTRON jejich první zapnutí přímo v hlídaném objektu.
- ▶ Teploměry jsou k dispozici okamžité teploty, historie teplot z nabídky použitých teploměrů a také grafy vývoje teplot.
- **Foto PIR si lze vyžádat aktuální snímek z nabídky instalovaných**  detektorů pohybu s fotoaparátem, kromě toho je zde k nahlédnutí galerie pořízených snímků.

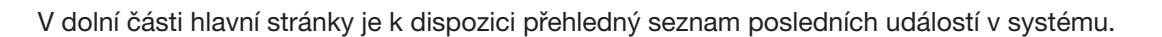

MyJABLOTRON nabízí bezplatné zasílání notifikací (SMS, e-mail, push) pro vybrané události v systému dle sekce, programovatelného výstupu, teploměru či měřiče. Nastavení těchto notifikací se nachází pod volbou "Nastavení".

Každý objekt může mít pouze jednoho hlavního uživatele vedeného jako správce (majitele). Ten má právo udělovat i odebírat přístupy dalším uživatelům, kterým je při nastavení sdílení systému automaticky vytvořen účet. Zpráva o přidělení přístupu bude včetně přístupového hesla odeslána na e-mailovou adresu (přihlašovací jméno) nově vzniklého uživatele. Pokud sdílený uživatel již má založený účet se zvolenou emailovou adresou, sdílený systém se v jeho účtu MyJABLOTRON zobrazí jako další aktivní zařízení.

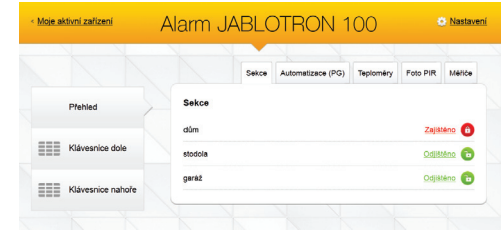

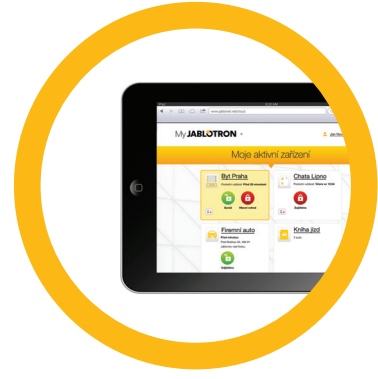

# **OVLÁDÁNÍ SYSTÉMU JABLOTRON 100**

## OVLÁDÁNÍ SYSTÉMU APLIKACÍ V CHYTRÉM TELEFONU (SMARTPHONE)

Pokud je založen uživatelský účet na webovém rozhraní MyJABLOTRON (viz předchozí kapitola), je možné zabezpečovací systém vzdáleně monitorovat a ovládat pomocí aplikace MyJABLOTRON pro chytré telefony se systémem Android (od ver. 2.4), iPhone (od ver. 7) a Windows Mobile. Aplikace je zdarma ke stažení na webovém rozhraní po přihlášení, nebo na obchodech Android market, AppStore apod.

Přihlašovací údaje do aplikace MyJABLOTRON jsou shodné s přihlašovacími údaji do webového rozhraní MyJABLOTRON.

# OVLÁDÁNÍ SYSTÉMU SMS ZPRÁVOU

SMS povelem lze ovládat jednotlivé sekce i programovatelné výstupy, podobně jako z tlačítkových segmentů klávesnic. Tvar ovládací SMS zprávy je KÓD\_POVEL. Text povelu pro ovládání sekcí je pevně předurčený (ZAJISTI / ODJISTI), s případným číselným parametrem sekce. Texty povelů pro ovládání výstupů může nastavit montážní technik, např. ZALUZIE DOLU. Lze nastavit, že kód před povelem není vyžadován. V tom případě se uživatel autorizuje telefonním číslem odesilatele SMS zprávy.

# OVLÁDÁNÍ SYSTÉMU POČÍTAČEM VZDÁLENĚ (J-LINK)

Systém JABLOTRON 100 lze vzdáleně i lokálně (viz kapitola "Ovládání systému počítačem přes USB kabel, J-link") ovládat pomocí počítače a nainstalovaného programu J-Link, v němž lze provádět i správu uživatelů (měnit kódy, čipy, telefonní čísla).

Pro vzdálené spojení je nutné program stáhnout z webových stránek www.jablotron.com v části "Ke stažení". Pro spojení je nutné znát registrační číslo zabezpečovacího systému (14timístný kód) a telefonní číslo jeho SIM karty. Vzdálený přístup se zahájí tlačítkem "Internet" v hlavním menu. Pokud je v systému použita klávesnice s alespoň jedním ovládacím segmentem, pak je možné zajišťovat / odjišťovat z J-Linku na virtuální klávesnici (dostupná z Hlavního menu tlačítkem "Klávesnice").

## OVLÁDÁNÍ VYBRANÉHO PROGRAMOVATEL-NÉHO VÝSTUPU POUHÝM PROZVONĚNÍM

Pro každé telefonní číslo použité v systému může být nastaveno ovládání pouhým prozvoněním bez navázání spojení. Prozvoněním se rozumí vytočení telefonního čísla SIM karty použité v zabezpečovacím systému a ukončením vyzvánění ještě před vyzvednutím hovoru systémem. Z výroby je systém nastaven na vyzvednutí hovoru po třetím zazvonění (cca 15 vteřin vyzvánění).

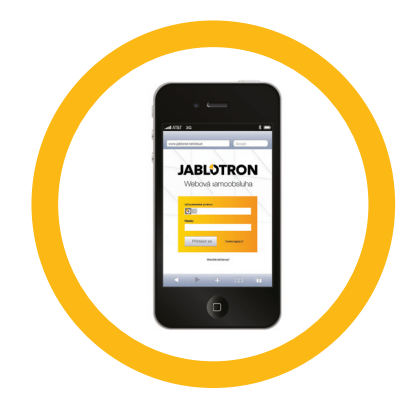

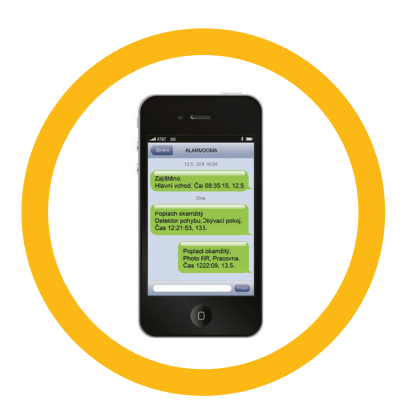

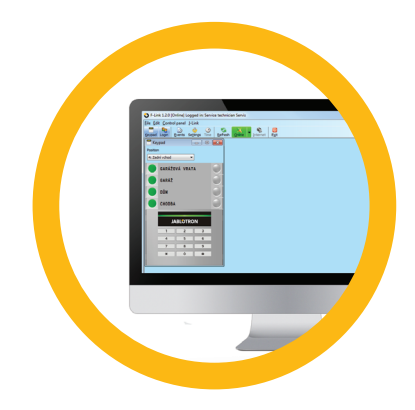

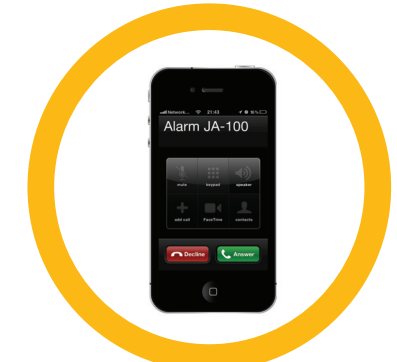

# BLOKOVÁNÍ UŽIVATELŮ

Pro krátkodobé znemožnění přístupu uživatele (např. z důvodu vyzrazení kódu či ztráty čipu) lze kteréhokoli uživatele tzv. zablokovat. Toto zablokování způsobí, že uživatel nebude mít přístup do systému, jeho kód ani čipy nebudou systémem akceptovány. Na telefonní číslo zablokovaného uživatele nebudou zasílány žádné SMS zprávy s reporty ani hlášení voláním.

Blokování uživatele smí provádět správce systému nebo servisní technik. Jedním způsobem je blokování uživatele z LCD klávesnice v menu Nastavení / Uživatelů / Uživatel / Blokování volbou "Ano". Další možností je lokální či vzdálené blokování z programu J-Link kliknutím na uživatele ve sloupci Nastavení / Uživatelé / Vypnutí.

U blokovaného (vypnutého) uživatele se v programu zobrazí symbol žlutého (červeného) kolečka až do zrušení blokování, které se provádí stejným postupem.

# BLOKOVÁNÍ DETEKTORŮ

Pro krátkodobé vypnutí funkce kteréhokoli detektoru lze použít stejný postup jako pro blokování uživatele. Blokování detektoru se provádí v případě, že není žádoucí jeho aktivace (např. detekování pohybu v místnosti, kde zůstává zvíře, či vypnutí funkce houkání sirény).

Zablokování smí provádět správce systému nebo servisní technik. Jedním způsobem je blokování detektoru z LCD klávesnice v menu Nastavení / Periferií / Blokování volbou "Ano". Další možností je lokální či vzdálené blokování z programu J-Link kliknutím na detektor ve sloupci Nastavení / Diagnostika / Vypnutí. U blokovaného (vypnutého) detektoru se v programu zobrazí symbol žlutého (červeného) kolečka až do zrušení blokování, které se provádí stejným postupem.

# BLOKOVÁNÍ SEKCÍ

Pro krátkodobé vypnutí části systému lze použít blokování sekce. Zablokovanou sekci není možné zajistit (např. pro znemožnění střežení části objektu, která je v rekonstrukci).

Zablokování lze provést lokálně nebo vzdáleně z programu J-Link kliknutím na sekci ve sloupci Nastavení / Sekce / Vypnutí. U blokované sekce se zobrazí symbol červeného kolečka až do zrušení blokování, které se provádí stejným postupem.

# BLOKOVÁNÍ ČASOVAČŮ

Pro krátkodobé vypnutí automatické kalendářní akce v systému lze použít blokování časovačů. Blokování automatické kalendářní akce (např. vypínání systému z nočního střežení v nastavený čas) způsobí, že se akce nebude vykonávat (např. při odjezdu na dovolenou).

Zablokování časovačů lze provést lokálně nebo vzdáleně z programu J-Link kliknutím na sekci ve sloupci Nastavení / Kalendář / Vypnutí. U blokovaného časovače se zobrazí symbol červeného kolečka až do zrušení blokování, které se provádí stejným postupem.

# ZMĚNA PŘÍSTUPOVÉHO KÓDU UŽIVATELE

Pokud je systém nastaven na ovládání pomocí kódů s prefixem, má každý uživatel možnost měnit svůj kód z menu na LCD klávesnici. Změna kódu na LCD klávesnici se provádí po autorizaci volbou Nastavení / Uživatelé / Uživatel / Kód. Pro vložení nového kódu je nutno položku editovat ("rozblikat") stisknutím klávesy Enter, zadat nový kód a potvrdit klávesou Enter. Po ukončení provedení změn je nutné u dotazu "Zapsat Konfiguraci?" zvolit možnost "Uložit".

V případě, že je systém nastaven na ovládání kódy bez prefixu, má oprávnění ke změně kódů výhradně správce systému. Správce systému může změny provádět nejen z menu na LCD klávesnici, ale i prostřednictvím programu J-Link.

## ZMĚNA, VYMAZÁNÍ NEBO PŘIDÁNÍ RFID ČIPU ČI KARTY UŽIVATELE

Každý uživatel má možnost přidávat, měnit nebo mazat své RFID čipy nebo karty z menu na LCD klávesnici. Tyto změny se provádí po autorizaci volbou Nastavení / Uživatelé / Uživatel / Příst.karta1 (nebo 2). Pro vložení nového RFID čipu nebo karty je nutno položku editovat ("rozblikat") stisknutím klávesy Enter a přiložit RFID čip nebo kartu ke čtecí části klávesnice (tj. před klávesy) nebo zadat výrobní číslo uvedené pod čárovým kódem a opět potvrdit klávesou Enter.

Pro vymazání přístupové karty je potřeba zadat při editaci pole namísto výrobního čísla jednu nulu: "0". Po ukončení provedení změn je nutné u dotazu "Zapsat Konfiguraci?" zvolit možnost "Uložit".

Oprávnění přidávat, měnit a mazat RFID čipy a karty má i správce systému. Správce systému může změny provádět nejen z menu na LCD klávesnici, ale i prostřednictvím programu J-Link.

# ZMĚNA TELEFONNÍHO ČÍSLA ČI JMÉNA UŽIVATELE

Každý uživatel má možnost přidávat, měnit nebo mazat své telefonní číslo či měnit jméno z menu na LCD klávesnici. Změny se provádějí po autorizaci volbou Nastavení / Uživatelé / Uživatel / Tel. číslo (příp. Jméno). Pro provedení změn je nutné položky editovat (rozblikat) stisknutím klávesy Enter, zadat nové údaje a opět potvrdit klávesou Enter.

Pro vymazání telefonního čísla zadejte při editaci pole namísto telefonního čísla jednu nulu: "0". Po ukončení provedení změn je nutné u dotazu "Zapsat Konfiguraci?" zvolit možnost "Uložit".

Oprávnění přidávat, měnit a mazat telefonní čísla či měnit jména uživatelů má i správce systému. Správce systému může změny provádět nejen z menu na LCD klávesnici, ale i prostřednictvím programu J-Link.

# PŘIDÁNÍ NOVÉHO UŽIVATELE / SMAZÁNÍ UŽIVATELE

Pro vložení nového uživatele (smazání stávajícího uživatele) má oprávnění pouze správce systému, případně servisní technik. Nový uživatel může být do systému zaveden (stávající uživatel smazán) výhradně programem J-Link, v případě servisního technika programem F-Link.

Při zakládání musí mít nový uživatel založen autorizační kód nebo RFID čip nebo kartu, případně obojí. Kromě toho musí mít nastavené oprávnění s uvedením přístupu do jednotlivých sekcí a ovládání programovatelných výstupů s vyžadovanou autorizací.

## **HISTORIE UDÁLOSTÍ**

Zabezpečovací systém ukládá veškeré chování a všechny události (zajištění, odjištění, poplachy, poruchy, reportování uživatelům i pultu centrální ochrany) do paměti ústředny na mikro SD kartu. U všech událostí je vždy uveden datum a čas vzniku nebo ukončení události a její zdroj (příčina nebo původ). Události se nemažou, archivuje se celá historie zařízení. Kapacita historie událostí je několik miliónů záznamů.

#### Prohlížet události je možné několika způsoby:

### PROCHÁZENÍM UDÁLOSTÍ NA LCD KLÁVESNICI:

Pro přístup k událostem na klávesnici je nutná autorizace uživatele. Po autorizaci se v položce Paměť událostí zobrazí body dostupné dle příslušného oprávnění. Záznamy je možné prohlížet od nejnovější události do hloubky historie.

### VYČTENÍM UDÁLOSTÍ PROGRAMEM J-LINK V POČÍTAČI

Vyčtení paměti lze provést pomocí programu J-Link. Provádí se po částech, a to buď malých (cca 1.200 událostí), nebo větších (cca 4.000 událostí). Vyčtené události je možné fi ltrovat, pro přehlednost barevně rozlišit a případně uložit do souboru. Více informací je k dispozici v manuálu J-link.

### PŘIHLÁŠENÍM DO MyJABLOTRON (NA WEBU NEBO V APLIKACI CHYTRÉHO TELEFONU)

Všechny události v systému jsou k dispozici ve webovém rozhraní MyJABLOTRON. Tyto údaje je možné sledovat po přihlášení do uživatelského účtu MyJABLOTRON.

## **CO JE WEBOVÉ ROZHRANÍ MY JABLOTRON 13 13 13**

Webové rozhraní MyJABLOTRON je unikátní služba, která umožňuje online přístup k zařízením z produkce společnosti JABLOTRON. Je určena pro koncové uživatele k dohledu nad zařízeními s možností plného ovládání.

### Uživateli zabezpečovacího systému JABLOTRON webová aplikace umožňuje:

- $\blacktriangleright$  ziistit aktuální stav systému
- **a** zajistit / odjistit systém či jeho část
- $\triangleright$  ovládat programovatelné výstupy
- **prohlížet historii událostí**
- **2** zasílat oznámení na vybrané kontakty SMS, e-mailem
- a pořizovat snímky z kamerových detektorů ve vysoké kvalitě (640x480)
- zajišťovat aktuální hodnoty detektorů teploty nebo spotřeby
- energií včetně sledování jejich historie v grafech
- a a další užitečné funkce

Podmínkou využití webové aplikace pro zabezpečovací systém JABLOTRON 100 je datová komunikace prostřednictvím bezpečnostní SIM karty JABLOTRON. Dodání a registraci systému s bezpečnostní SIM kartou zajistí dodavatel systému. Podrobné informace jsou dostupné na Zákaznické lince JABLOTRON na čísle 800 800 522.

A 1. patro

Garáž

 $\Box$ 

 $\ddot{\mathbf{C}}$ 

Ó

 $\cdots$ 

**13**

### Sběrnicové / bezdrátové prvky

Hlavním mozkem zabezpečovacího systému je ústředna. Ta může komunikovat se všemi prvky dvěma způsoby: sběrnicově, tedy po drátech s datovou komunikací skrze celý objekt či jeho část, nebo bezdrátově, kde se pro vzájemnou komunikaci využívá rádiový přenos. Sběrnicové prvky jsou napájené z ústředny. Bezdrátové prvky musí být napájené bateriemi, kde jejich životnost je závislá na intenzitě provozu.

#### Ovládací segment

Ovládací i signalizační část přístupového modulu (klávesnice). Segment obsahuje velký a výstižný popis funkce a po stranách dvě barevně prosvětlená tlačítka, vlevo zelené a vpravo červené či žluté. Segment slouží pro snadné a přehledné ovládání části systému, jejíž stav současně zobrazuje příslušnou barvou signálky (zeleně vypnuto, červeně zapnuto a žlutě zapnuto částečně). Počet segmentů a jejich funkce určuje montážní firma.

### RFID čip nebo karta

Ovládací prvek systému pro všechny uživatele, RFID čip či karta, slouží pro bezdotykovou autorizaci uživatele pouhým přiložením ke čtecímu modulu (klávesnici). Nahrazuje nebo doplňuje zadávání číselného kódu. RFID kartu je možné nosit např. v peněžence a jejím přiložením k modulu se autorizovat. RFID čip lze nosit jako přívěšek ke klíčům.

#### Sekce

Zabezpečovací ústřednu je možné dělit do několika menších, samostatně fungujících částí, kterým se říká sekce. Každá sekce může mít své přidělené detektory, klávesnice, ale i sirény či uživatele a jejich telefonní čísla. Počet sekcí v systému může být až 15.

### Programovatelný (PG) výstup

Zabezpečovacím systémem lze spínat nebo ovládat některá další elektrická zařízení či spotřebiče. K tomu jsou používány programovatelné výstupy, které mohou být ovládány uživatelem (např. SMS zprávou, z klávesnice) nebo automaticky vnitřním stavem systému (např. stavem střežení, poplachu, poruchy).

#### Domácí automatizace

Systém JABLOTRON 100 nabízí kromě poplachového střežení objektu proti vloupání také další funkce. Mezi ty nejpoužívanější se řadí systém elektricky ovládaných dveří, automatického rozsvěcení osvětlení při pohybu nebo vzdálené ovládání spotřebičů (el. topení, el. garážová vrata či brána nebo závora).

#### Tísňový poplach (panika)

V případě, kdy se uživatel dostane do nebezpečí a potřebuje akutní pomoc, může v systému vyhlásit tísňový poplach. Poplach může být vyhlášen určeným segmentem na klávesnici, speciálním kódem, tísňovým tlačítkem či kombinací kláves dálkového ovladače. V případě připojení k Bezpečnostnímu centru je reakcí na tísňový poplach okamžitý výjezd, který není možné telefonicky odvolat.

#### Bezpečnostní centrum, pult centrální ochrany

Agentura s nepřetržitým dohledem je schopna okamžitě reagovat na informace přijímané z objektu. V případě poplachu provede fyzický zásah přímo na místě, nebo udělá příslušné kroky podle přijaté informace.

Poznámky:

DOTAZY A BLIŽŠÍ INFORMACE NA TEL. **800 800 522**

## Poznámky:

DOTAZY A BLIŽŠÍ INFORMACE NA TEL. **800 800 522**